## Lab 0 Objectives

- Intro to Labs
- Intro to Operating Systems
- Start Lab #0
  - ➤ UNIX/Linux intro
  - Use jEdit (Text Editor)
  - Create Web page
  - > Sakai (Forum for "Broader Issues")

Jan 10, 2017

Sprenkle - CSCI111

1

### Intro to Labs

- Introduce Student Assistants
  - ➤ Alex Cantrell '19
  - ➤ Jake Rosen '18
- 3 hours to get started on labs
  - > Often will need to finish lab after lab period
    - Lab assignments are the majority of your homework
  - Use this lab (P405), preferably, or P413

Jan 10, 2017

Sprenkle - CSCI111

## What Today Is and Is Not

- Aren't ready for programming
- Set up for the rest of semester
- Practice communicating with computer
  - > Pattern recognition
  - ➤ When we talk to computer, we need to be *precise* 
    - More on that tomorrow
- Learn Linux

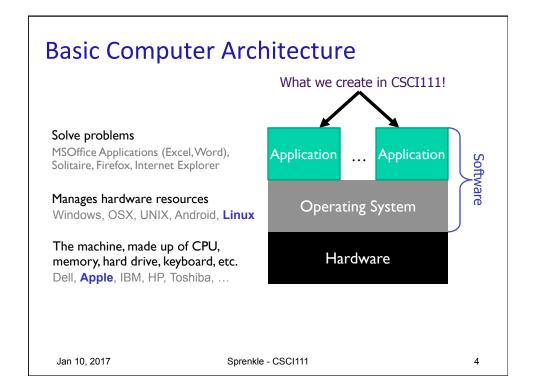

### **P405 Machines**

- Run both Linux and OSX
  - ➤ If need to switch, restart. By default → Linux
- Computer should be in Linux
  - > If not, tell someone or move to another computer
- P413: Linux-only

Jan 10, 2017

Sprenkle - CSCI111

5

## Pause While You Log In

- Open Firefox browser
- Go to course web site
  - Bookmark it
- Navigate to Lab 0, from course's "Schedule" page
  - We're starting on the first objective "Learning to Use the Linux Machines"
  - > Return to Web page for rest of lab

What can you do? How different is the User Interface (UI) from Windows or Mac?

Jan 10, 2017

Sprenkle - CSCI111

## **Operating Systems**

- Manage hardware resources
- Three popular operating system variations:

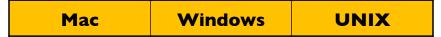

- Learn Linux (a UNIX variation) in this class
  - Macs are built on UNIX → can use UNIX commands

Jan 10, 2017 Sprenkle - CSCI111 7

### Intro to UNIX

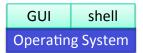

- Execute operations by typing commands in shell or using GUIs (Graphical User Interfaces)
- Command-line tools
  - Pros and cons
    - Faster to use keyboard than mouse
    - Easier to automate
    - Can be intimidating
- We will use terminals much of the time
- Today: learn essential UNIX commands and tricks

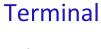

- Command-line interface to operating system
- Open a terminal

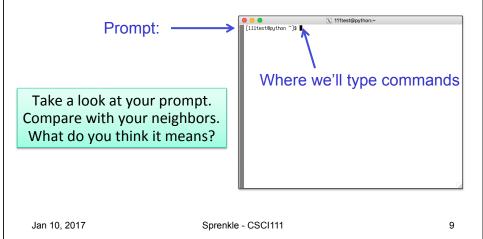

### **Terminal**

- Command-line interface to operating system
- Open a terminal

Prompt: [username@machinename directoryIAmIn]\$

 Make a shortcut to the terminal, if doesn't exists

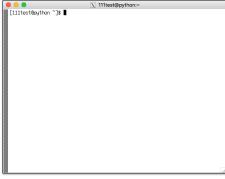

Jan 10, 2017

Sprenkle - CSCI111

### **UNIX Shortcuts**

~ represents your home directory

When you open a new terminal, you're in your

home directory

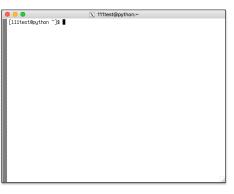

Jan 10, 2017

Sprenkle - CSCI111

11

## Challenge: UNIX is a Bad Parent

- Doesn't tell you when you've done something right
- Only tells you when you've done something wrong

sprenkle@spartacus Desktop\$ mv lab00.pptx.pdf lab00.pdf sprenkle@spartacus Desktop\$

Renames file from lab00.pptx.pdf to lab00.pdf

Since you didn't get an error message, that's correct!

Jan 10, 2017

Sprenkle - CSCI111

## **GUI to Get Help**

- Run the script
  - > runHelpClient &
- & means "run in the background" so you can keep using the terminal

Jan 10, 2017

Sprenkle - CSCI111

13

# **Changing Your Password**

- Don't think you'll be able to remember that password?
- Let's reset it!
  - ▶ passwd

Jan 10, 2017

Sprenkle - CSCI111

### Intro to UNIX: Essential Commands

Manipulating Files

| Command     | What it does                               |
|-------------|--------------------------------------------|
| ls          | list the files, directories in a directory |
| mkdir name  | make a directory with the name "name"      |
| cp src dest | copy a file/directory (src) to dest        |
| rm file     | remove (delete) a file/directory           |

Navigating Directories

| pwd     | print working directory  |
|---------|--------------------------|
| cd name | change to directory name |

 Jan 10, 2017
 Sprenkle - CSCI111
 15

# Intro to UNIX: File Structure

- Organize our files
- Hierarchy of directories or "folders"

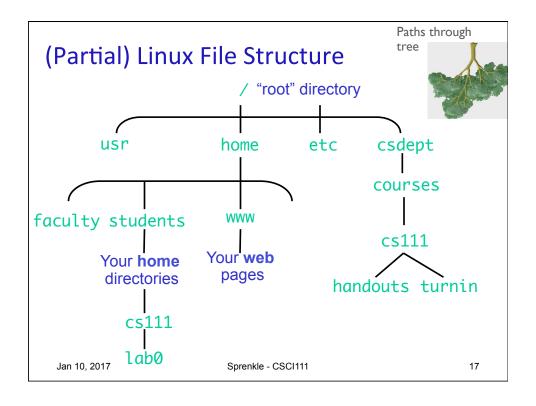

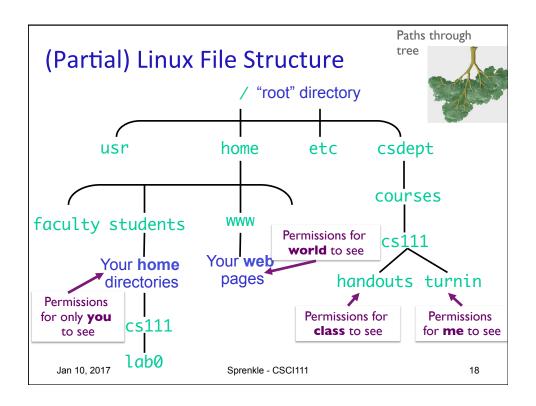

# What is the Unix command to do the following? In your rows, come up with these commands

- 1. Find out what directory you're in
- 2. View the contents of the directory
- 3. Create a directory called cs111
- 4. View the contents of your directory (again)
- 5. Go into the cs111 directory
- 6. View the contents of cs111 directory

Jan 10, 2017 Sprenkle - CSCI111 19

### What is the Unix command to do the

### following?

Now, execute those commands!

- 1. Find out what directory you're in
  - pwd You should be in your home directory
- 2. View the contents of the directory
  - Us What files are in your home directory?
- 3. Create a directory called cs111
  - mkdir cs111
  - View the contents of your directory again
- 4. Go into the cs111 directory
  - > cd cs111
- 5. View the contents of cs111 directory
  - > ls

Jan 10, 2017

Sprenkle - CSCI111

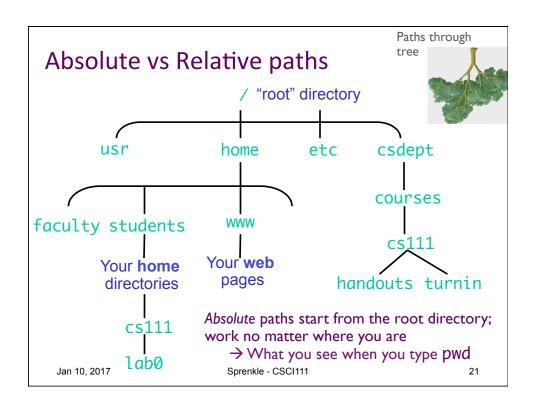

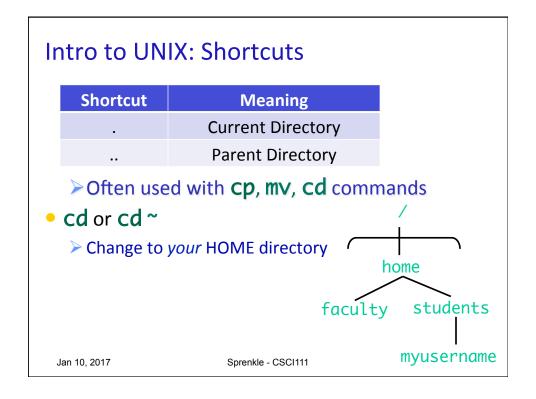

## Practice, with Tab Completion

This is an absolute path

- Go to the directory /csdept/courses/cs111
  - You can use tab completion to help you complete commands
  - After typing the appropriate command, start to type /CS and then press tab.
    - What happens?
  - Use tab completion to help you complete the rest of the path
- What are the contents of this directory?
- How can you get to the directory /csdept/courses?
- How can you get back to your home directory?

Jan 10, 2017 Sprenkle - CSCI111 23

### jEdit: A text editor

- jedit &
  - Command to run
- Create a new file, add some text to it
  - > e.g., "this is my file"
- Save the file, naming it test.txt
- Exit jEdit, from the menu
- In the terminal, copy the file you just created and make a backup of it, e.g., named

test.txt.bkup

 Jan 10, 2017
 Sprenkle - CSCI111
 24

## Another Trick: Up Arrow

- Hit the up arrow. What happened?
- Hit the up arrow again? What happened?

Jan 10, 2017 Sprenkle - CSCI111

# Using the Wildcard: \*

Go into /csdept/courses/cs111/handouts/lab0

25

26

- > What are the contents of this directory?
- Try doing
  - ▶ls \*.py
  - ▶ls example.\*
- What does the \* do?

### Wildcard: \*

- Match 0 or more characters in filenames
- Used to operate on more than one file

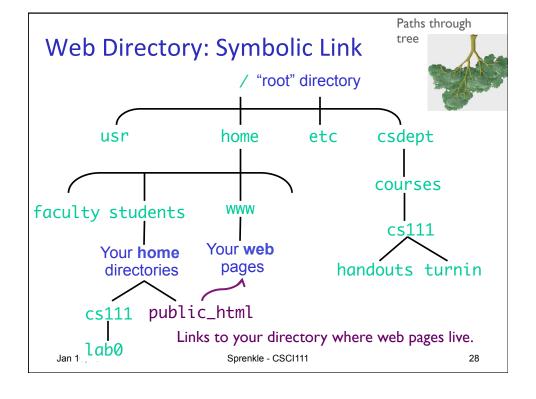

## **Logging Out**

- When you're done, you should log out
  - > but not shutdown the machine

How do you log out?

Jan 10, 2017

Sprenkle - CSCI111

29

## Linux Quiz

- True or False: I should shut down the machine when I am done using it.
- True or False: My CS account is the same as my W&L account.
- True or False: I can give my password to my friend who needs to access my account.

Jan 10, 2017

Sprenkle - CSCI111

## Creating a Web Page

- Practical application of UNIX command skills
  - Practice commands you learned today
- Learning from following examples and adapting
- Learn what's "behind the curtain" of web pages

Jan 10, 2017 Sprenkle - CSCI111

31

### Lab 0 Checklist

- Linux
- Go to Browser, Lab O Page
  - Create your own web page
  - ➤ Sakai forum

Due Friday before class